## **Übung 15 – Dach**

## **Aufgabe**

Teilbild 400 - Grundriss aktiv schalten

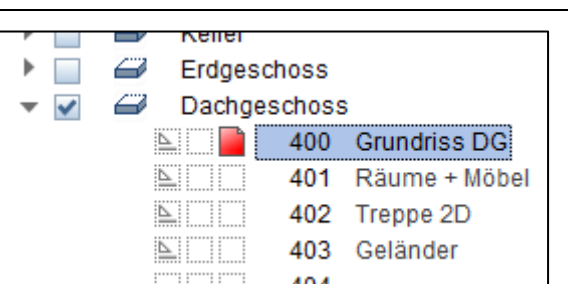

- egal welches Dach das Gebäude krönen soll, es muss eine Dachebene gezeichnet werden, an der sich die Wände verschneiden

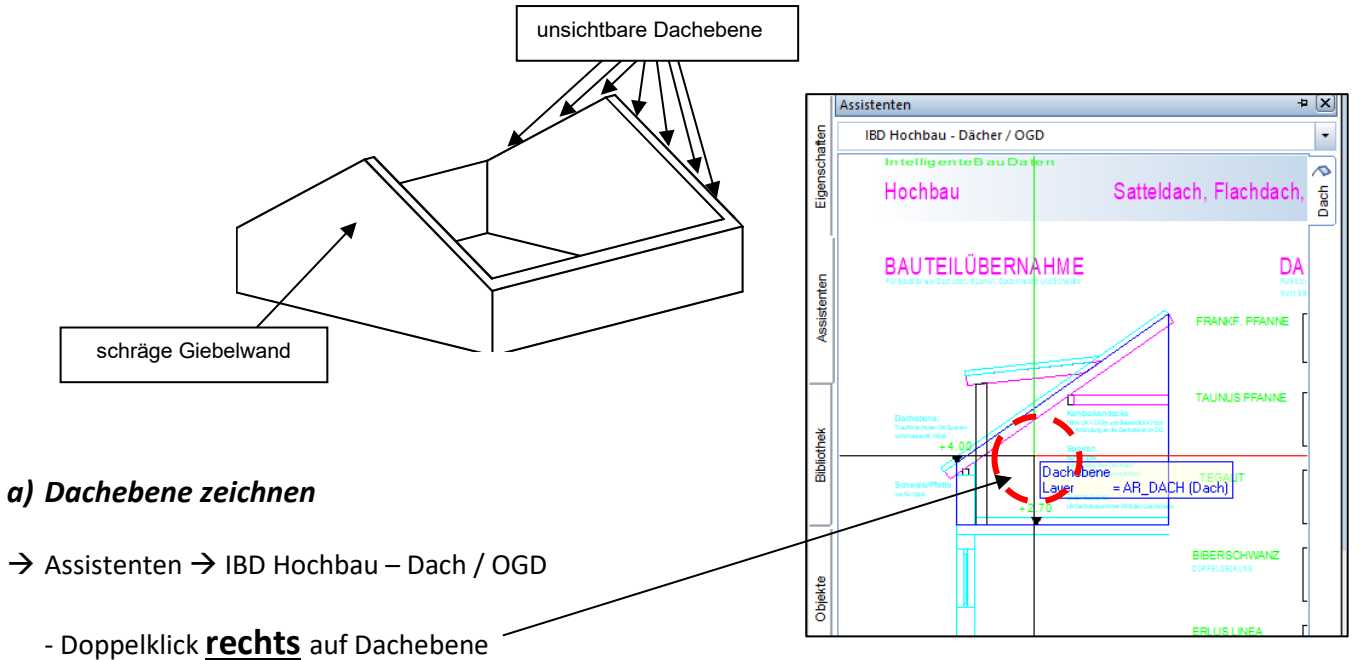

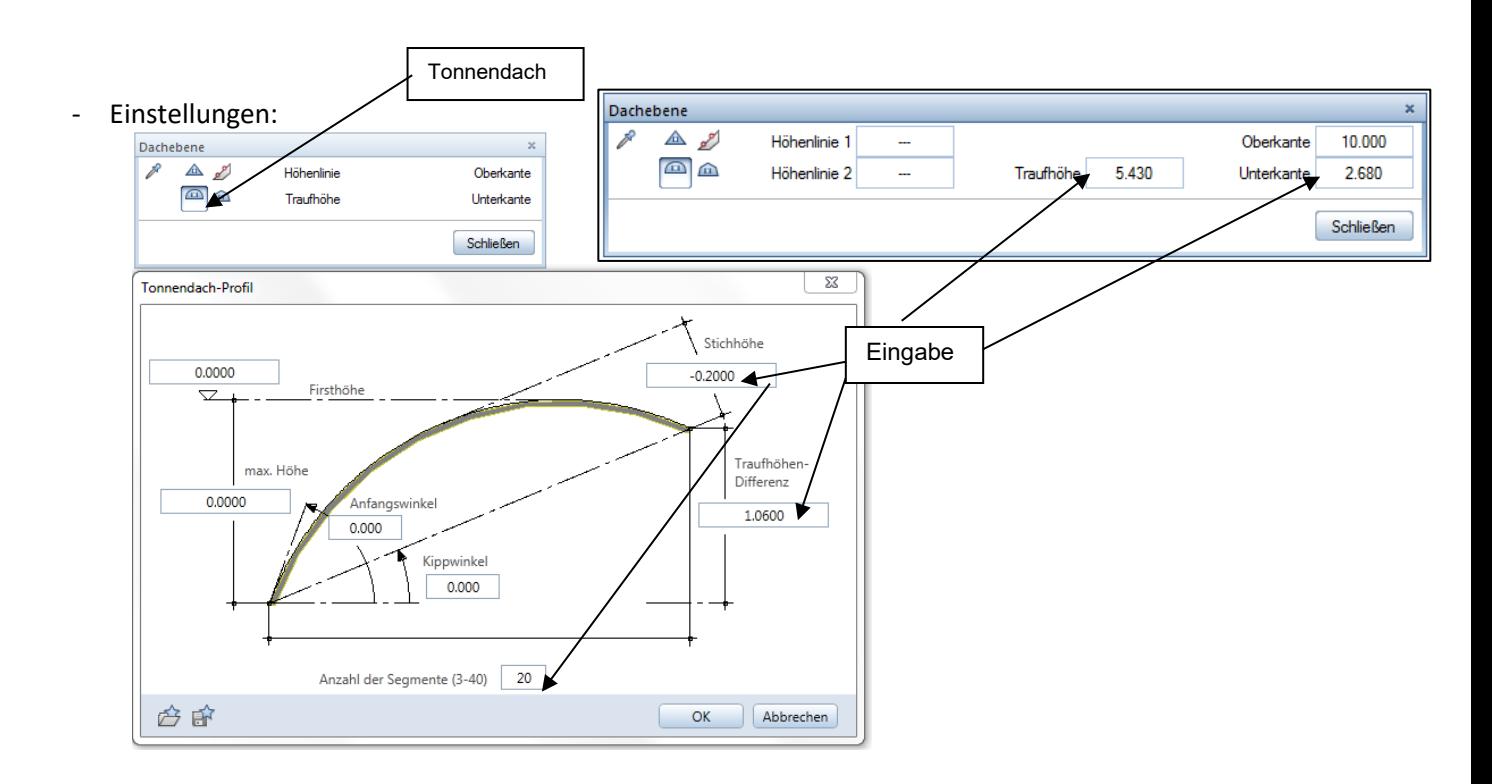

- $\rightarrow$  die Außenecken des Gebäudes ringsherum anklicken
- *Tonnendach von Kante* Dach wölbt sich von rechts nach links

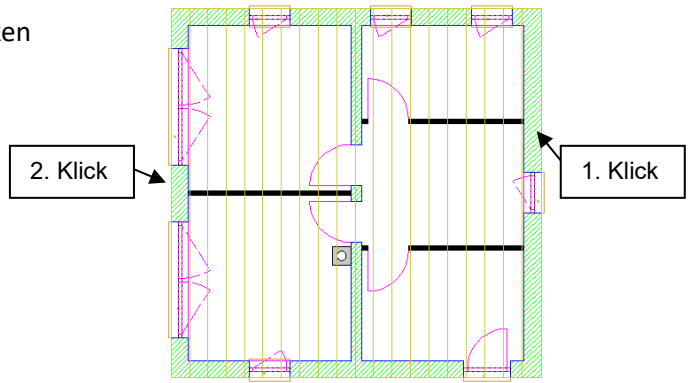

## *b) Dachhaut zeichnen*

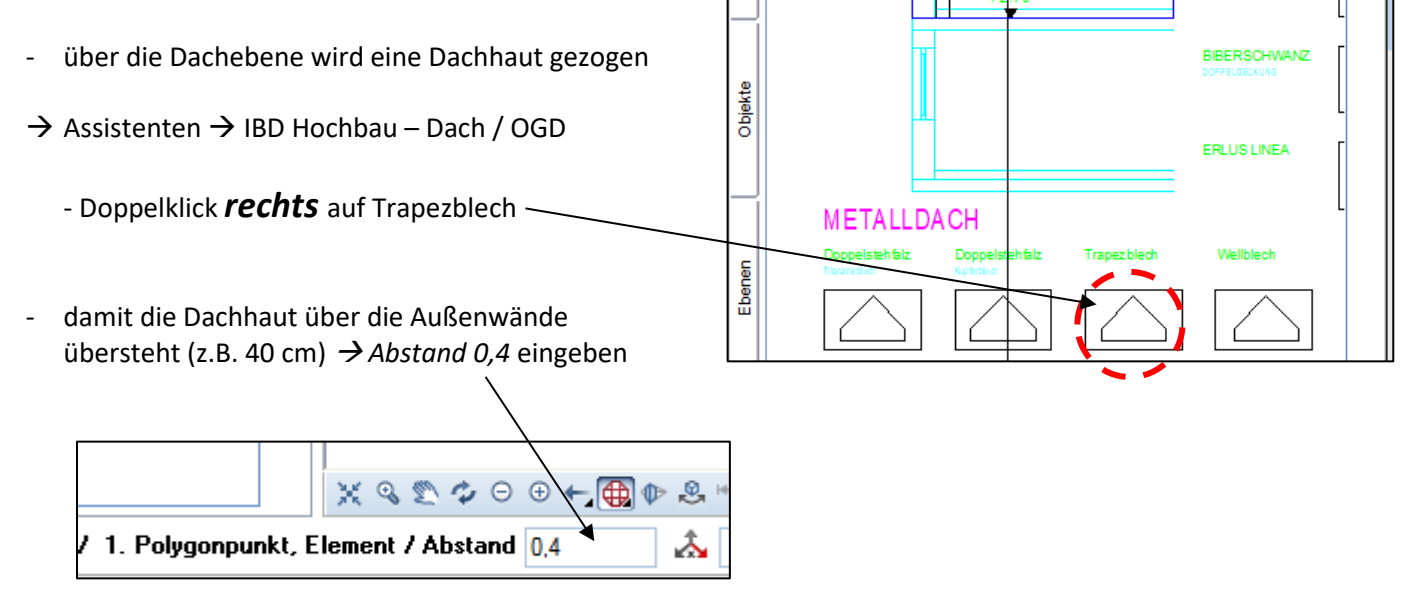

wieder die Außenecken ringsherum anklicken (gegen den Uhrzeigersinn)

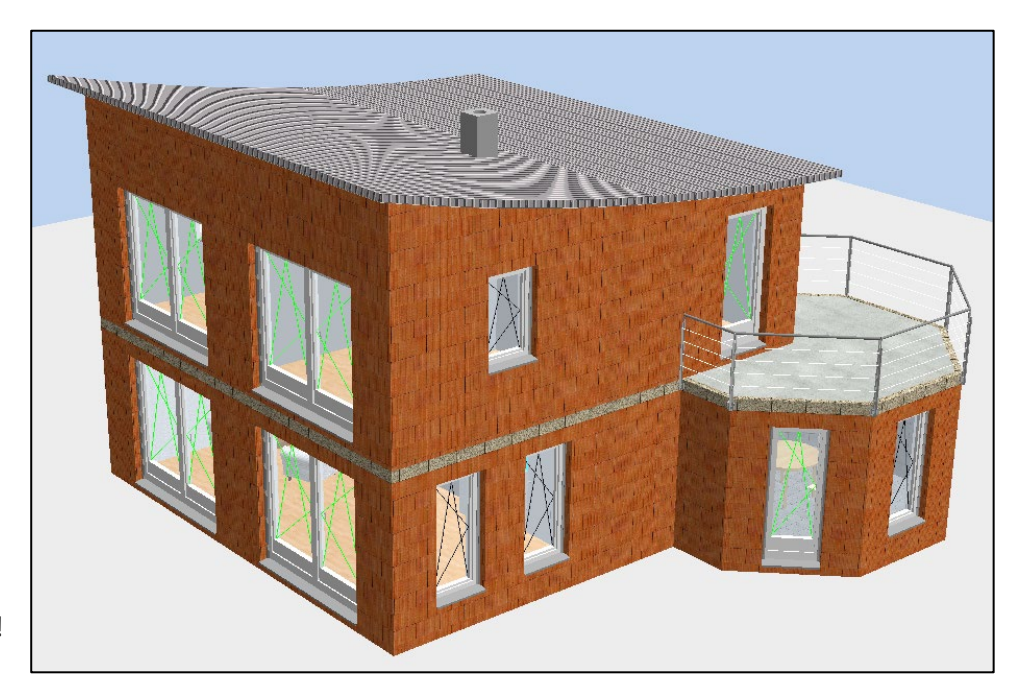

Müsste jetzt so aussehen!